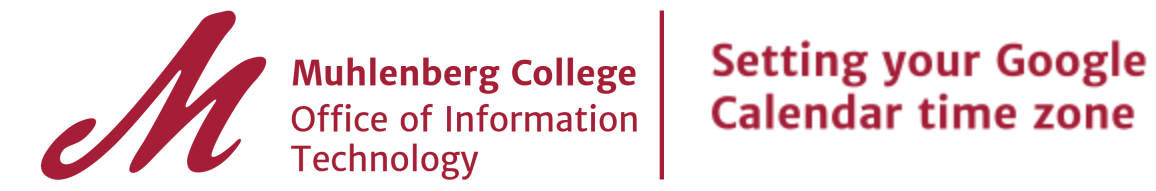

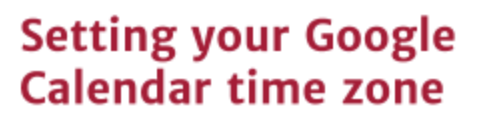

Have you received or sent a calendar invitation via email that incorrectly displays the time to be 5 hours later than intended? In the email invitation, you may see the time zone is set to "Coordinated Universal Time".

If you have not yet opened the Google Calendar app in a web browser, your time zone setting has not yet been configured to the system default, as seen below (Eastern Time).

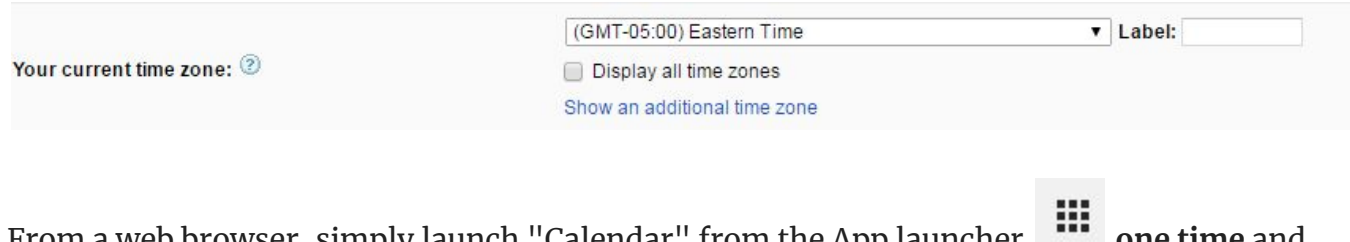

From a web browser, simply launch "Calendar" from the App launcher **one time** and your default time zone will be automatically configured.